## **Login**

## **Admin Login**

## **User Mode**

User Mode allows phone system user access to commonly used features by office staff, without access  $\ge$ to the entire phone system. The feature set available currently provides access to Send and Receive both SMS/Text messages and Faxes. If you are a hospitality business and hospitality mode is available, you can also checkout room phones (reset and remove messages).

**To Enable/Set** To enable a "user" access to this mode, go to their phone extension under **Configuration→Extensions**, choose the **Advanced** tab and enter a **User Login Password**. This password must be 8 or more characters. The password is saved as a hash and can not be displayed or recovered. You can enter in a new password, or use the word **clear** to remove the existing password. Your account number extension are displayed in the help text to the right of the password entry screen.

Suggested: To share a login among several staff members, use the system company mailbox extension #100.  $\pmb{\times}$ 

## **User Login**

From the main login [login page](https://portal.ring-u.com/portal/dashboard/login) is a link to the **User Login**. Follow it to a screen depicted. Use the account #, extension # and password set above.

If you need assistance logging in, contact your system administrator. If that's you, contact ring-u support at (423) 456-6700.

From: <https://wiki.ring-u.com/wiki/>- **support wiki**

Permanent link: **<https://wiki.ring-u.com/wiki/doku.php?id=login&rev=1654890249>**

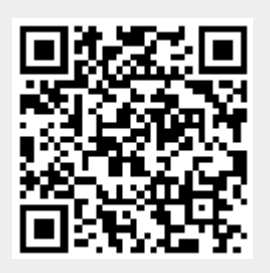

Last update: **2022/06/10 19:44**